# Advanced Technical Support At the Washington Systems Center

# **CP3KVMXT**User's Guide

Gretchen Frye frye@us.ibm.com

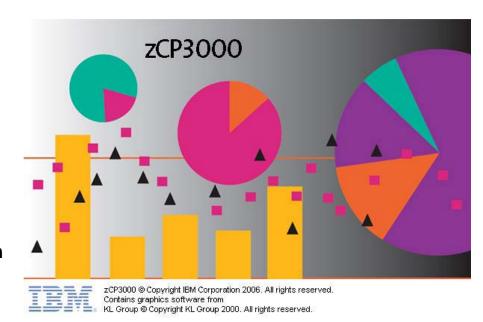

# **Table of Contents**

| OBJECTIVES                                            | 1  |
|-------------------------------------------------------|----|
| CHANGES                                               | 1  |
| MODELING Z/VM AND Z/OS SYSTEMS WITH ZCP3000           | 2  |
| VM EXTRACT UTILITY OVERVIEW:                          |    |
| ZCP3000 OVERVIEW:                                     |    |
|                                                       |    |
| INSTALLATION PLANNING                                 | 3  |
| INPUT DATA REQUIREMENTS:                              | 3  |
|                                                       |    |
| CP MONITOR REQUIREMENTS                               | 3  |
| Using Monwrite To                                     |    |
| SAVE MONITOR DATA IN A FILE                           | 5  |
|                                                       |    |
| ESTIMATING THE SPACE NEEDED FOR A MONITOR DATA FILE   | 2  |
| CP3KVMXT INSTALLATION                                 | 2  |
| SETTING UP A USERID TO RUN CP3KVMXT                   |    |
| Userid requirements for saved monitor data            |    |
| Userid requirements for realtime monitor data         |    |
| Software Prerequisites                                |    |
| CP3KVMXT Installation                                 |    |
|                                                       |    |
| RUNNING CP3KVMXT                                      | 5  |
| START WITH A SMALL TEST RUN                           |    |
| GROUPING USERS INTO WORKLOADS (THE UCLASS FILE):      |    |
| UCLASS Syntax                                         |    |
| COOKBOOK: USING REALTIME MONITOR DATA:                |    |
| COOKBOOK: USING SAVED MONITOR DATA:                   | 9  |
| APPENDIX A: SYNTAX                                    | 12 |
| Examples                                              |    |
| •                                                     |    |
| APPENDIX B: PROBLEM DETERMINATION                     | 14 |
| APPENDIX C: SPEEDING UP CP3KVMXT:                     | 16 |
|                                                       |    |
| APPENDIX D: EDFI FIELD DESCRIPTIONS                   | 17 |
| TABLE 1: HEAD MACRO – HEADER INFORMATION              | 17 |
| TABLE 2: CEC MACRO – INFORMATION ABOUT THIS MAINFRAME |    |
| TABLE 3: SYS INFORMATION ABOUT THIS Z/VM IMAGE        |    |
| TABLE 4: SAMP – INTERVAL TIMESTAMPS                   |    |
| TABLE 5: WORK – USER/WORKLOAD GROUP SAMPLES           |    |
| TABLE 6: BCU DASD I/O INFORMATION                     | 22 |
| TABLE 7: BCU PATH INFORMATION                         | 24 |
| TABLE 8: ACTUATOR INFORMATION                         | 25 |
| APPENDIX E: RESOURCES                                 | 27 |
| Websites:                                             |    |
| Publications:                                         |    |
| CONTACTS:                                             |    |
|                                                       |    |

# **Objectives**

This program reads CP monitor data in order to produce a file which is directly useable by zCP3000. It is intended for use by customers to extract performance information which will then be used by IBM employees or IBM Business Partners to produce a capacity plan.

CP3KVMXT and its prerequisite packages, Monview and VMARC, may be obtained from the IBM VM Download Packages website at <a href="http://www.vm.ibm.com/download/packages/">http://www.vm.ibm.com/download/packages/</a>. Use of tools from this site is conditional on the "Agreement for Downloading from the IBM VM Download Library" at <a href="http://www.vm.ibm.com/download/license.html">http://www.vm.ibm.com/download/license.html</a> Please note that the zCP3000 modeling tool itself is available only to IBM employees and entitled IBM Business Partners.

IBM employees and IBM Business partners can access additional tools for capacity planning, including zCP3000, zPCR, and the CP2KEXTR z/OS data extract facility, can be found on the Capacity Planning Support website at

http://w3.ibm.com/support/americas/wsc/cpsproducts.html

or on the Business Partners website at <a href="http://partners.boulder.ibm.com/src/atsmastr.nsf/WebIndex/PRS1762">http://partners.boulder.ibm.com/src/atsmastr.nsf/WebIndex/PRS1762</a>.

# Changes

**Nov 2008** – Fields added to SYS and WORK to support new storage modeling functions:

- DPA\_LO and DPA\_HI fields added to SYS macro.
- The meaning of CSAVAILV and ESAVAILV has changed to mean pages in the DPA (<2GB and >2GB) that are in the available frame queue.
- WSSV and VSTORV added to WORK macro (projected working set size and virtual storage size)
- WCS, WES, WIO, WPAGE deleted from WORK (redundant; WCSV et al will still be included).
- The meaning of WCS and WES has changed to mean user-owned resident pages below and above the 2GB line.

Note: the CP3KVMXT will no longer use the same version number as the CP3KVMXT tool, since this has created the impression that the documentation would always be updated when the utility was updated. The utility is updated much more frequently than the documentation because of bug fixes.

# Modeling z/VM and z/OS systems with zCP3000

zCP3000 is a PC-based JAVA productivity tool, designed to do performance analysis and capacity planning for IBM System z platforms running various SCP/workload environments. zCP3000 is designed to analyze logically partitioned processors running multiple images, FICON and ESCON DASD configurations, and cooperative Sysplex environments.

#### **VM Extract Utility Overview:**

The zCP3000 VM extract utility (hence referred to as CP3KVMXT) generates an Enterprise Data File (EDF) for input into zCP3000, which is used by IBMers and entitled Business Partners to generate a capacity plan. And EDF file is generated for each monitor file processed, and then merged into a single EDF file for each partition on each CEC being studied. The fields and macros generated by CP3KVMXT are documented in an <a href="mailto:appendix">appendix</a> of this document. The utility is designed to be run on the same image that the monitor data was collected on. While it is possible to ship the monitor data elsewhere and run CP3KVMXT against it there, this is discouraged because of the sheer volume of data generated by the monitor and the sensitivity of the data to format changes introduced during file transfer.

#### zCP3000 Overview:

zCP3000 is a PC-based productivity tool designed to do performance analysis and capacity planning for IBM System z, and IBM z Series running various SCP/workload environments. zCP3000 is directly tied to the LSPR processor performance tables in the zPCR tool, and is designed to be able to model complex configurations, including multiple partitions, multiple operating systems, specialty engine usage, and the cooperative processing environment known as Sysplex. The Capacity Planning Support (CPS) team at the Washington Systems Center provides a comprehensive suite of tools designed to assist in capacity planning. Please visit our website at

http://w3.ibm.com/support/americas/wsc/cps.html (for IBM internal)

http://partners.boulder.ibm.com/src/atsmastr.nsf/WebIndex/PRS1762 (for IBM BPs)

or contact your IBM representative for more information about zCP3000 and other capacity planning tools.

# **Installation Planning**

#### Input Data Requirements:

CP3KVMXT uses the monitor records created by the z/VM Monitor Service for input. These records must be in the format specified by the published z/VM Programming Interface. CP3KVMXT will \*not\* read the history or acum files, nor any sort of formatted performance report produced by the Performance Toolkit for z/VM, VMPRF, Tivoli Performance Monitor, or any OEM product.

Capacity planning requires a much longer period of measurement data than is typically used for performance tuning. Running it for one peak hour is not enough, particularly for systems running guests which may have a substantial scheduled workload that runs during off-hours. Collecting performance data should be considered a cost of doing business. Preferably, the capacity plan will contain an entire (business) week's worth of data.

CP3KVMXT is compatible with the data collection done by realtime performance monitors such as z/VM Performance Toolkit which also use z/VM Monitor Records. Multiple users can simultaneously access the monitor service. For information on the MONDCSS saved segment and running the monitor, please refer to "Chapter 9. Monitoring Performance Using CP Monitor" in SC24-5999 z/VM Performance Guide (see Appendix B for the url of the z/VM Publications library).

Please note that the default MONDCSS size is often too small, especially for guest environments when there are a lot of devices defined, and the result of this is lost data. If CP3KVMXT is using realtime data, it will shut down if the data is being dumped into the small MONDCSS at a faster rate than CP3KVMXT can process it. See the section entitled "Speeding Up CP3KVMXT", later in this document.

# **CP Monitor Requirements**

For an excellent summary of the how to collect monitor data, please refer to <a href="http://www.vm.ibm.com/perf/tips/collect.html">http://www.vm.ibm.com/perf/tips/collect.html</a>.

For use by CP3KVMXT, the CP Monitor must be enabled to collect event and sample data for the Processor, Storage, User, and I/O (dasd class) domains. If a realtime performance monitor is currently running, the monitor is already running and is probably ok like it is. The Monitor sample interval should be between 1 and 5 minutes long; realtime monitors tend to use a shorter interval, such as 1 to 2 minutes, which is fine, but there are tradeoffs when choosing the interval length:

- Shorter intervals increase the overhead of the monitor (because it is gathering data more frequently), and increase the CPU consumption of the userid running CP3KVMXT (because there are more samples to process).
- When writing to a monitor data file, in addition to more overhead, shorter intervals use a tremendous amount of disk space and lengthen the CP3KVMXT processing time.
- Longer intervals, on the other hand, run the risk of missing data. Internal counters of frequent events "wrap" and reset to zero once they've reached 65,535. If the number in the counter is less than the last time, CP3KVMXT logically adds 65,535 to get the difference. If it wraps more than once during a monitor interval, that information is lost and your system will look like it has a whole lot less I/O than it really does.
- Longer intervals are often incompatible with the requirements of realtime monitors such as IBM's VM/Real Time Monitor or FCON, which need a short interval to gauge the effects of performance tuning.
- Monitor overhead can be lessened by monitoring only what you need. CP3KVMXT does not use data from the Scheduler, Seeks, or Application domains, and it uses only dasd class I/O. Here are sample commands to measure just these, sampling at 1 minute intervals:

CP MONITOR SAMPLE DISABLE ALL INT 1 MIN

CP MONITOR SAMPLE ENABLE PROC

CP MONITOR SAMPLE ENABLE STOR

CP MONITOR SAMPLE ENABLE USER ALL

CP MONITOR SAMPLE ENABLE I/O CLASS DASD

CP MONITOR EVENT DISABLE ALL

CP MONITOR EVENT ENABLE PROC

CP MONITOR EVENT ENABLE STOR

CP MONITOR EVENT ENABLE USER ALL

CP MONITOR EVENT ENABLE I/O CLASS DASD

#### **Using Monwrite To Save Monitor Data in a File**

If you want to save monitor information in a file, you will need a userid to connect to the monitor and use the MONWRITE utility to write out the data. This does not need to be the same userid that will, later, run the CP3KVMXT utility. It does not need anything higher than class G authority, but it will need special statements in its directory entry to be able to load the MONDCSS segment and connect to the monitor service. It needs a virtual storage size that will not conflict with MONDCSS, and it needs the following 2 statements to connect to the monitor:

IUCV \*MONITOR MSGLIMIT 255 NAMESAVE MONDCSS

Typically, the monitor is started and stopped from a scheduler program such as WAKEUP, running on an operations utility userid.

Once the monitor is enabled, start up the MONWRITE machine, so that it can write monitor data out from the monitor DCSS into a file. Typically, the monwrite machine is started and stopped by the same WAKEUP machine used to start and stop the monitor.

From the userid which will run CP3KVMXT, link to the Monwrite disk. Make sure the Monview and CP3KVMXT program files and the customer's UCLASS file are present (they can be on any accessed disk). Start the CP3KVMXT utility. Refer to <a href="Command\_Syntax">Command\_Syntax</a> later in this doc for syntax. In the parmfile or as the first argument to CP3KVMXT, you should specify the input monitor data fileid. This too can be automated by a WAKEUP type utility userid, to start up CP3KVMXT once the monitor has been stopped.

Progress messages are issued at interval and duration ends, and after every 5000 records processed. The utility will end with a message about where the new EDF file was written.

Using the same process as when running CP3KVMXT with realtime monitor data, you can create an EDF from the intermediate results if the final EDF was not created for some reason.

Send the EDF file to the IBMer or Business Partner performing the Capacity Analysis

For more information on setting up a Monwrite userid, please refer to "Chapter 9. Monitoring Performance Using CP Monitor" in SC24-5999 z/VM Performance Guide (see Appendix B for the URL of the z/VM Publications library).

# **Estimating the Space Needed for a Monitor Data File**

The sheer volume of z/VM Monitor data generated on a standard system is surprising, and for a system with complex guests and farms of dasd, it becomes important to take steps to collect just the desired monitor data. Tuning the running environment of CP3KVMXT is also important when you are running with realtime monitor data because all monitor records are processed, whether they are useful or not. Please review the section entitled "Speeding up CP3KVMXT" in Appendix B if you will be using realtime monitor data.

The amount of space needed for the monitor data depends on many things, including the number of users, dasd devices, partitions, the complexity of the guests, and the length of the CP monitor interval. A table profiling 5 actual case studies is included below to help you, but the best way to estimate how much space the monitor data will be needed for your system is to collect data for 15 minutes and extrapolate from there.

|                            | Lx/WAS/Plex | Bank         | University | IBM 7 VMs | VM/Linux |
|----------------------------|-------------|--------------|------------|-----------|----------|
|                            | 2084-303    | 9672-<br>RA6 | 9672-RC6   | 9672-R96  | 2064-104 |
| Total RDEV                 | 785         | 616          | 128        | 2035      | 612      |
| Max Logged Users           | 26          | 24           | 35         | 1035      | 25       |
| Real CPs                   | 12          | 1            | 3          | 9         | 8        |
| LCPs this image            | 7           | 1            | 3          | 5         | 3        |
| partitions                 | 9           | 1            | 2          | 7         | 8        |
| Guests w/ multiple engines | 7           | 0            | 22         | 0         | 3        |
| # cache dev                | 785         | 616          | 128        | 2035      | 612      |
|                            |             |              |            |           |          |
| CP Monitor Interval (min)  | 5           | 1            | 5          | 5         | 1        |
| collection period (hrs)    | 0.5         | 0.2          | 23         | 1         | 0.1      |
|                            |             |              |            |           |          |
| MB per interval            | 0.7         | 0.4          | 0.2        | 1.7       | 0.6      |
| MB per hour                | 8.8         | 22.0         | 2.4        | 20.2      | 35.3     |
| 4k blocks (actual)         | 4742        | 1220         | 13927      | 5172      | 1206     |

#### **CP3KVMXT Installation**

#### Setting up a userid to run CP3KVMXT

There are 2 basic ways to run CP3KVMXT: using Monitor Data which has been written to a file, or reading data directly from the Monitor DCSS in main storage. The requirements for the userid are different depending on how you want to run the utility.

#### Userid requirements for saved monitor data

Most sites set up a separate userid for CP3KVMXT, although it is possible to use an existing userid. Although you could use the same userid that collected the data for the saved monitor data file, generally it is better to have a different userid, so that the MONWRITE utility can be collecting current monitor data, while CP3KVMXT is concurrently processing the previous day's data.

This userid will require read access to the mdisk or SFS directory containing the saved monitor data. It will also require a reasonably large virtual storage size. A 64meg virtual machine should be enough, but 128 meg may be needed for a system with many DASD devices. The virtual storage size may have to be adjusted up or down so as not to conflict with the reserved addresses of saved systems such as CMS.

Please refer to the "Estimating the Space Needed" section for disk space requirements. For a quick estimate, divide the number of DASD rdevices in half to get the approximate number of 4k blocks of writable disk space required. For example, a system with 612 DASD addresses would need 306 \* 4k = 1.2meg of writeable disk space for a single run of the extract utility. This does \*not\* include the space for the monitor data itself.

#### Userid requirements for realtime monitor data

A dedicated userid is required to process realtime monitor data. This userid needs to be authorized to connect to the monitor. Authorization is granted by statements in the userid's directory entry that look something like this:

IUCV \*MONITOR MSGLIMIT 255 NAMESAVE MONDCSS

It will also require a reasonably large virtual storage size. A 64meg virtual machine should be enough, but 128 meg may be needed for a system with many DASD devices. The virtual storage size may have to be adjusted up or down so as not to conflict with the address of the MONDCSS.

#### **Software Prerequisites**

For step-by-step instructions on how to collect performance data for a zCP3000 capacity planning study, please refer to

IBM: <a href="http://w3.ibm.com/support/techdocs/atsmastr.nsf/WebIndex/PRS2875">http://w3.ibm.com/support/techdocs/atsmastr.nsf/WebIndex/PRS2875</a> IBM BP: <a href="http://partners.boulder.ibm.com/src/atsmastr.nsf/WebIndex/PRS2875">http://partners.boulder.ibm.com/src/atsmastr.nsf/WebIndex/PRS2875</a>

The VMARC and MONVIEW tools are available from the VM Download package website. See Appendix B for URLs.

- CMS Pipelines this is part of the z/VM operating system, and should already be available to all VM users. If you can run this command, you already have access: pipe q version
- 2. FTP or a file transfer program of 3270-emulator. You will need this to install the software prerequisites and to download the finished EDF file.
- 3. VMARC VMARC is a data compaction and file archiving utility for VM/CMS. The attributes of files compacted with VMARC are protected during file transfer, which is critical to machine readable formats such as in z/VM Monitor records
- 4. MONVIEW provides tools for reading z/VM monitor data
- 5. CP3KVMXT to read monitor files and produce EDF files. See detail below.

#### **CP3KVMXT Installation**

Please see the url above for step-by-step instructions, or refer to installation instructions on the http://www.vm.ibm.com/download website and in the CP3KVMXT PACKAGE file for the most current information. But basically, here's what you do:

- Download VMArc: http://www.vm.ibm.com/download/vmarc.module
- Download Monview: http://www.vm.ibm.com/download/packages/monview.vmarc
- Download CP3KVMXT: ftp://ftp.software.ibm.com/software/mktsupport/techdocs/CP3KVMXT.vmarc
- upload vmarc.module, monview.vmarc, and CP3KVMXT.vmarc in binary mode to the VM system where CP3KVMXT will be running.
- On the VM system, run the following commands:
  - PIPE < VMARC MODULE A | deblock cms | > VMARC MODULE A VMARC UNPK MONVIEW VMARC fm = = outputFilemode (replace VMARC UNPK CP3KVMXT VMARC fm = outputFilemode (replace VMARC UNPK CP3KVMXT VMARC fm = outputFilemode (replace VMARC UNPK CP3KVMXT VMARC UNPK CP3KVMXT VMARC UNPK CP3K

# **Running CP3KVMXT**

Because of the amount of z/VM Monitor data generated on a standard system, it is important to take steps to collect just the desired monitor data and to ensure that the process runs correctly. There are 2 basic ways to run CP3KVMXT: using Monitor Data which has been written to a file, or reading data directly from the Monitor DCSS in main storage as it's being written by the CP Monitor service. Whichever method you use, you should start with a small test run.

#### Start With A Small Test Run

A useful strategy is to plan to collect a 15 minute sample and send it all of the way through the process, including downloading it to the PC, and loading into zCP3000. It's much easier to find and fix process problems when there's not so much data involved, when you're not under pressure to process that day's data so that MONWRITE has room to write out the next day's data. The small test run will also generate a list of active users and their relative cpu utilization, which will help you to group into "workloads" those users who share a similar business function.

#### **Grouping Users into Workloads (the UCLASS file):**

In VM, "workloads" are groups of VM userids representing different business units, which will grow at different rates in the zCP3000 capacity planning model. By using the UCLASS file, you can group users into user-defined workload groups, like LINUXDB, MVS, NETWORK, LINUXWEB, VMSYS, etc

By default, the CP3KVMXT utility will look for a file with the same name as your output EDF file, but with the filetype of UCLASS. If it can't find this, it will use a file called GENERIC UCLASS to group user performance into workload groups. Users that don't fit any pattern found in the UCLASS file will form their own workload group, so you will potentially end up with many tiny workloads, more than your customer wants to see in a graph.

It is worth taking the time to tailor the groups so that they make sense to the people who will be seeing the results. When you tailor the UCLASS file, the extract utility has to be re-run in order to use the new workload grouping. Each time you run CP3KVMXT, a list of users active during that period, the UCLASS they were assigned to, and the CPU resource used by that individual userid, are logged in the ACTVUSRS file. You can use this to tailor your UCLASS grouping file into approximately even groups.

Alternatively, you can choose to merge workloads within zCP3000, but this can be tedious process if there are several dozen small userids that need to be merged into a "workload".

#### **UCLASS Syntax**

The UCLASS file can be on any accessible filemode. There are 3 columns in the UCLASS file.

- The userid is in columns 1-8 and does not contain embedded blanks or any special characters other than \_ and \$. A trailing \* is allowed as a wildcard, i.e. LIN\* in column 1 and LINUX in column 10 will accumulate work done by LINUPRD, LINTESTA, LINDBSVR, etc., userids into the LINUX workload.
- 2. Workload group in columns 10-17; no embedded blanks or special characters except and \$.
- 3. Columns 18 and up are ignored by CP3KVMXT and can be used for comments.

It may be useful to work with someone who is familiar with the work running on the system in order to group the userids into business unit based workloads.

#### **Cookbook: Using Realtime Monitor Data:**

The following procedure is for running CP3KVMXT realtime. The procedure for using saved monitor data follows this section.

**Note:** running against realtime monitor data can be the more complicated of the two methods, especially if the site does not already run the monitor. If tuning is needed, you will need to work closely with the site system programmer to size the dcss and try the various suggestions for optimizing CP3KVMXT's performance.

- 1. Plan to run a test against 15 minutes of monitor data and reviewing the results before starting the real collection.
- Review the setup requirements in the "Setting up CP3KVMXT" section and ensure that the CP3KVMXT userid has sufficient disk space, virtual storage, the prerequisite software packages installed, and has been granted authorization to connect to the MONDCSS segment.
- 3. Make sure that the userid which will run CP3KVMXT has been authorized to connect to the Monitor DCSS. Authorization is granted by these statements in the userid's directory entry:

IUCV \*MONITOR MSGLIMIT 255 NAMESAVE MONDCSS

4. If there is a virtual storage addressing conflict with the Monitor DCSS, you will have to adjust the virtual storage size of the userid running CP3KVMXT. You will know this right away when you start running CP3KVMXT if you get the message *DMSDCS343E Storage in range 01400000-02FFFFFF for MONDCSS in use.* If this happens, try increasing the size of your virtual machine (using CP Q V

- STOR, then DEF STOR \_\_\_M). The max virtual storage setting in the directory entry may have to be increased to relieve the conflict.
- 5. If you will be using a parm file to supply runtime prompts, edit the CP3KVMXT PARMS file. The meaning of the various parms is explained in comments in the CP3KVMXT PARMS file. By default, CP3KVMXT will prompt for parameters. Parms supplied on the command line for input, output, and uclass fileid, will override the corresponding parm in the PARMS file.
- 6. If monitor data is not normally gathered at this site, then you must enable and start the CP monitor from an E class userid. Please refer to the Monitor Requirements for detail. The monitor should run during core business hours, including both peak and non-peak times. From the class E userid, you can CP Q MONITOR to see its status. You should see something like this:

MONITOR EVENT ACTIVE BLOCK 4 PARTITION 3584 MONITOR DCSS NAME - MONDCSS CONFIGURATION SIZE 68 LIMIT 1 MINUTES\ CONFIGURATION AREA IS FREE USERS CONNECTED TO \*MONITOR - MONWRITE MONITOR DOMAIN ENABLED PROCESSOR DOMAIN ENABLED STORAGE DOMAIN ENABLED SCHEDULER DOMAIN DISABLED SEEKS DOMAIN DISABLED USER DOMAIN ENABLED ALL USERS ENABLED I/O DOMAIN ENABLED THE FOLLOWING DEVICES ARE ENABLED: 2000-203F 2300-247F 2540-257F 2600-263F 2C00-2EFF 4000-427F 4300-44FF 4800-4848 4880-48C8 4900-4948 4980-49C8 4A00-4BFF 5000-50FF 5300-53FF 6300-637F 6400-647F 7000-77FF 8420-842F 8440-844F AC00-AFFF B300-B3FF B700-B7FF B900-BAFF BD00-BDFF BF00-C1FF D800-D853 D900-D953 E900-E93F

USER DOMAIN ENABLED

ALL USERS ENABLED

I/O DOMAIN ENABLED

THE FOLLOWING DEVICES ARE ENABLED:

2000-203F 2300-247F 2540-257F 2600-263F 2C00-2EFF 4000-427F

4300-44FF 4800-4848 4880-48C8 4900-4948 4980-49C8 4A00-4BFF

5000-50FF 5300-53FF 6300-637F 6400-647F 7000-77FF 8420-842F

8440-844F AC00-AFFF B300-B3FF B700-B7FF B900-BAFF BD00-BDFF

BF00-C1FF D800-D853 D900-D953 E900-E93F

APPLDATA DOMAIN DISABLED

Ready; T=0.01/0.04 20:26:08

- Start the CP3KVMXT utility to create a 15 minute test EDF file, referring to <u>Command Syntax</u> later in this doc for syntax, and specifying MONDCSS as the input source. Do not use the CP3KVMXT PARMS file for the test run.
- 8. To stop data collection, any class E userid can issue the following command to manually stop the monitor with this command so that it can gracefully finish writing out interval data:

#### **CP MONITOR STOP**

Note: The monitor needs to be stopped only for an instant to complete the Monitor Data file. You can start the monitor back up again right away for other applications that use it (i.e., VMRTM or FCONX).

- 9. You may also have a scheduler/WAKEUP machine issue the CP MONITOR STOP after a certain interval.
- 10. After addressing any problems, start the CP3KVMXT utility to create the full EDF file, specifying MONDCSS as the input source.
  - If you specified that CP3KVMXT use the parameter file by using the PARMFILE option, it will pick up runtime parameters from there and override them with any command line options. Otherwise, you will see several prompts, the first of which is to enter a title for the study, including the customer name and perhaps a date.
  - If you did not specify the CP3KVMXT parm file, the utility will ask you for a DURATION. This is the period of time that a SAMPS record in zCP3000 will represent. You should pick a value which is a multiple of the CP Monitor interval and will generate a reasonable number of data points on a utilization graph (for example, 4 hours of data and a duration of 15 minutes would generate a graph with 16 data points). For an 8 hour measurement period, 30 minutes would be a good value for the DURATION.
- 11. Progress messages are issued at interval and duration ends, and after every 5000 records processed. The utility will end with a message about where the new EDF file was written. If you want to end CP3KVMXT earlier than the time you specified (via prompt or parmfile), you can do this by hitting the <enter> key once, letting it sit in VM READ for 2 minutes, and then hitting the <enter key> again. This will time out the MONDCSS connection. Entering HX will also work, but will likely abend CMS and require that the userid re-ipl.

- 12. If applicable, prepare the UCLASS file to group performance information for a set of userids into one workload. Refer to the section <a href="Grouping Users into-Workloads">Grouping Users into-Workloads</a> for detail.
- 13. If the final EDF was not created for some reason (i.e., you HX'd it), you can create an EDF from the intermediate results file with the following command CP3KVMXT fn SAMPS A ( restart
- 14. Download the EDF file in ascii mode and send it to the IBMer or Business Partner performing the Capacity Analysis. Please make sure the record length formatting has been preserved, and that the lines do not "wrap".

#### **Cookbook: Using Saved monitor data:**

There are 2 basic ways to run CP3KVMXT: using Monitor Data which has been written to a file, or reading data directly from the Monitor DCSS in main storage. The following procedure is for using saved monitor data. The procedure for <u>running CP3KVMXT with realtime data</u> precedes this section.

**Note:** running against saved monitor data is usually the simpler of the two methods, as long as sufficient disk space for the monitor file is available.

- 1. Plan to run a test against 15 minutes of monitor data and reviewing the results before starting the real collection.
- 2. Review the setup requirements in the "Setting up CP3KVMXT" section and ensure that the CP3KVMXT userid has sufficient disk space, virtual storage, the prerequisite software packages installed, and has access to a monitor data file.
- 3. If you will be using a parm file to supply runtime prompts, edit the CP3KVMXT PARMS file. The meaning of the various parms is explained in comments in the CP3KVMXT PARMS file. By default, CP3KVMXT will prompt for parameters. Parms supplied on the command line for input, output, and uclass fileid, will override the corresponding parm in the PARMS file.
- 4. If monitor data is not normally gathered at this site, then you must enable and start the CP monitor from an E class userid. Please refer to the Monitor Requirements for detail. The monitor should run during core business hours, including both peak and non-peak times. From the class E userid, you can CP Q MONITOR to see its status. You should see something like this:

MONITOR EVENT ACTIVE BLOCK 4 PARTITION 3584 MONITOR DCSS NAME - MONDCSS CONFIGURATION SIZE 68 LIMIT 1 MINUTES\
CONFIGURATION AREA IS FREE

<sup>&</sup>lt;sup>1</sup> Refer to the CP3KVMXT Syntax section for more detail.

USERS CONNECTED TO \*MONITOR - MONWRITE

MONITOR DOMAIN ENABLED

PROCESSOR DOMAIN ENABLED

STORAGE DOMAIN ENABLED

SCHEDULER DOMAIN DISABLED

SEEKS DOMAIN DISABLED

USER DOMAIN ENABLED

ALL USERS ENABLED

I/O DOMAIN ENABLED

THE FOLLOWING DEVICES ARE ENABLED:

2000-203F 2300-247F 2540-257F 2600-263F 2C00-2EFF 4000-427F

4300-44FF 4800-4848 4880-48C8 4900-4948 4980-49C8 4A00-4BFF

5000-50FF 5300-53FF 6300-637F 6400-647F 7000-77FF 8420-842F

8440-844F AC00-AFFF B300-B3FF B700-B7FF B900-BAFF BD00-BDFF

BF00-C1FF D800-D853 D900-D953 E900-E93F

APPLDATA DOMAIN DISABLED

MONITOR SAMPLE ACTIVE

INTERVAL 5 MINUTES

RATE 1.00 SECONDS

MONITOR DCSS NAME - MONDCSS

CONFIGURATION SIZE 241 LIMIT 1 MINUTES

**CONFIGURATION AREA IS FREE** 

**USERS CONNECTED TO \*MONITOR - MONWRITE** 

MONITOR DOMAIN ENABLED

SYSTEM DOMAIN ENABLED

PROCESSOR DOMAIN ENABLED

STORAGE DOMAIN ENABLED

USER DOMAIN ENABLED

ALL USERS ENABLED

I/O DOMAIN ENABLED

THE FOLLOWING DEVICES ARE ENABLED:

2000-203F 2300-247F 2540-257F 2600-263F 2C00-2EFF 4000-427F

4300-44FF 4800-4848 4880-48C8 4900-4948 4980-49C8 4A00-4BFF

5000-50FF 5300-53FF 6300-637F 6400-647F 7000-77FF 8420-842F

8440-844F AC00-AFFF B300-B3FF B700-B7FF B900-BAFF BD00-BDFF

BF00-C1FF D800-D853 D900-D953 E900-E93F

APPLDATA DOMAIN DISABLED

Ready; T=0.01/0.04 20:26:08

 Start the CP3KVMXT utility to create a 15 minute test EDF file, referring to <u>Command Syntax</u> later in this doc for syntax, and specifying a 5 minute duration and a maximum 3 duration limit to be processed. Do not use the CP3KVMXT PARMS file for the test run.

- If applicable, prepare the UCLASS file to group performance information for a set of userids into one workload. Refer to the section <u>Grouping Users into Workloads</u> for detail.
- 7. After addressing any problems, start the CP3KVMXT utility to create the full EDF file, specifying MONDCSS as the input source.
  - If you specified that CP3KVMXT use the parameter file by using the PARMFILE option, it will pick up runtime parameters from there and override them with any command line options. Otherwise, you will see several prompts, the first of which is to enter a title for the study, including the customer name and perhaps a date.
  - If you did not specify the CP3KVMXT parm file, the utility will ask you for a DURATION. This is the period of time that a SAMPS record in zCP3000 will represent. You should pick a value which is a multiple of the CP Monitor interval and will generate a reasonable number of data points on a utilization graph (for example, 4 hours of data and a duration of 15 minutes would generate a graph with 16 data points). For an 8 hour measurement period, 30 minutes would be a good value for the DURATION.
- 8. Progress messages are issued at interval and duration ends, and after every 5000 records processed. The utility will end with a message about where the new EDF file was written. If you want to end CP3KVMXT earlier than the time you specified (via prompt or parmfile), you can do this by hitting the <enter> key once, letting it sit in VM READ for 2 minutes, and then hitting the <enter key> again. This will time out the MONDCSS connection. Entering HX will also work, but will likely abend CMS and require that the userid re-ipl.
- If the final EDF was not created for some reason (i.e., you HX'd it), you can create an EDF from the intermediate results file with the following command<sup>2</sup> CP3KVMXT fn SAMPS A ( restart
- 10. Download the EDF file in ascii mode and send it to the IBMer or Business Partner performing the Capacity Analysis. Please make sure the record length formatting has been preserved, and that the lines do not "wrap".

\_

<sup>&</sup>lt;sup>2</sup> Refer to the CP3KVMXT Syntax section for more detail.

# **Appendix A: Syntax**

Only one argument is required: the input data source.

**mondataFileid**: *filename filetype filemode* of a saved monitor data file. Monitor data files \*always\* have a record length of 4096. This may be on a filemode accessed in a read-only mode.

**MONDCSS**: says to connect directly to the monitor service to read realtime performance data from the MONDCSS saved segment.

**SAMPSfileid**: *filename SAMPS filemode* of a checkpoint file from an unsuccessful CP3KVMXT run, from which you want to create an EDF. There will be a BCUDATA file with the same filename, if i/o data was collected. The RESTART option must also be specified to create the EDF from a checkpoint.

**outputFileid**: *filename filetype filemode* of the file where you want the output to be written. The filemode, if specified, must be a filemode accessed in a read/write mode.

**Default output filename:** the filename of the monitor data file

Default output filetype: EDF

**Default output filemode:** the first filemode accessed in r/w mode

**uclassFileid** (optional): *filename filetype filemode* of the file containing the workload grouping relationships. to be written.

**Default output filename :** the filename of the monitor data file

Default output filetype: EDF

**Default output filemode:** the first filemode that contains this filename/filetype

**RESTART:** says that the CP3KVMXT run did not end successfully, but that you would like to create an EDF file from the checkpoint data collected during the run. The SAMPS fileid must be specified as the data input for this option.

**PARM:** says to use the CP3KVMXT PARMS file to supply runtime parameters.

#### **Examples**

#### CP3KVMXT fn ft fm

will run CP3KVMXT against the monitor data file indicated by *fn ft fm*, not use any uclass user classification, and will write the output into *fn* EDF A.

#### CP3KVMXT mondataFileid outputFileid ( uclassFileid

will run CP3KVMXT against the monitor data file indicated by *mondataFileid*, will use the uclass user classification file indicated by *uclassFileid*, and will write the output into *outputFileid*.

#### CP3KVMXT MONDCSS outputFileid ( uclassFileid

will run CP3KVMXT against the realtime monitor data, will use the uclass user classification file indicated by *uclassFileid*, and will write the output into *outputFileid*.

### CP3KVMXT ( PARM

will read the CP3KVMXT PARMS file and will run CP3KVMXT against the monitor data file identified in the parm file, and write the output to the file identified by the parm file. All options, including the uclass file, delayed start times, duration length, and a maximum number of durations to process, are specified in the CP3KVMXT PARMS file.

#### **CP3KVMXT SampsFileid outputFileid (restart**

Will build an EDF from an intermediate SAMPS checkpoint results file.

#### **Appendix B: Problem Determination**

**Symptom**: vmarc won't work.

**Explanation:** possibly something went wrong in the file transfer. Upload it again, and make sure it is being transferred in binary mode. It should end up with record length=80 (after the PIPE deblock).

**Symptom:** vmarc says something is wrong with monview.vmarc or CP3KVMXT.vmarc. **Explanation:** possibly something went wrong in the file transfer. Upload them again, and make sure it is being transferred in binary mode. VMARC archived files should have a record length=80.

**Symptom:** *DMSDCS343E Storage in range 01400000-02FFFFFF for MONDCSS in use.* **Explanation:** You must redefine the size of your virtual storage so that it does not conflict with the MONDCSS segment. I.e., in the above example, the user's virtual storage size was set to 32M, and MONDCSS tried to load into the area from 20-50M. DEF STOR 64M then re-ipling CMS fixed the problem.

**Symptom:** FPLSMG319E Not authorized to communicate with \*MONITOR or DMSDCS283E The MONDCSS saved segment could not be loaded; return code 449 from SEGMENT LOAD.

**Explanation:** Your userid's directory entry needs 2 statements like this:

IUCV \*MONITOR MSGLIMIT 255 NAMESAVE MONDCSS3

**Symptom:** While running with realtime monitor data, CP3KVMXT stops with these messages: *HCPMOV6274I The sample data messages and corresponding records have been purged. FPLSMG313E IPRCODE Message was purged received on IUCV instruction.* 

**Explanation:** CP3KVMXT could not keep up with the monitor. Refer to "Speeding up CP3KVMXT" following this section for suggestions of things you can do to speed things up.

**Symptom:** "Insufficient storage" or "Machine storage exhausted";

**Explanation:** there is not enough virtual storage defined for this userid to run the extract. Use the Q V STOR and DEF STOR xxM command to define a larger virtual storage size. If your userid is already at the max, you will need to have the system administrator authorize you for a larger virtual storage size.

<sup>3</sup>The NAMESAVE statement is needed if the MONDCSS was defined as a restricted segment.

**Symptom:** CP3KVMXT completes, but no EDF file is created.

**Explanation:** CP3KVMXT probably did not complete successfully. If a file with a filetype of DEBUG exists on the A disk, please send it to Gretchen Frye at **frye@us.ibm.com**, along with an explanation of the problem. Checkpoint data is kept as the utility runs, so it is possible to generate an EDF from the part of the monitor data that was successfully processed. Use the restart option to build an EDF from intermediate results (see above).

**Symptom:** CP3KVMXT completes, but no EDF file is created, and it seems to take a long time doing something after the last duration has been processed.

**Explanation:** It may have failed in the step that creates the EDF out of the checkpoint data. If the SAMPS file is very large, it may run out of virtual storage when processing the checkpoint data. If the SAMPS and BCUDATA files were created (check the timestamp), and you can see that the checkpoint is large (ie, larger than the DEBUG file), try the restart option:

CP3KVMXT fn SAMPS fm ( RESTART

If that doesn't work, try increasing the virtual storage of the machine and use the restart option again. If that doesn't work, then it may be necessary to re-run CP3KVMXT and use the start and end parameters to create multiple, smaller EDFs.

**Symptom:** CP3KVMXT completes, but no EDF file is created, and no DEBUG file was created.

**Explanation:** the buildrec rexx file may be flawed. A bad copy of CP3KVMXT.VMARC was on the VM download site for a while. To see if this is the problem, browse or edit the BUILDREC REXX file; if it looks like compiled code, then that is the problem. Download a new copy of the CP3KVMXT.vmarc and reinstall.

**Symptom:** CP3KVMXT gets a rexx error and does not complete.

**Explanation:** Something unexpected was seen in the data. Make sure the monitor file you are running against is actually a CP Monitor file. Monitor data files are in hex, in a FB4096 file. The records wrap, so there's not really anything you can look for, but it is supposed to look unreadable. If there is a rexx error that makes the utility end abnormally, a debug file with a filetype of DEBUG will be generated. Please attach that to an email and send to the author, Gretchen Frye, whose email address is listed in Appendix B.

**Symptom:** duration lengths in the SAMP records are not all the same, and are not what I specified for a duration;

**Explanation:** the duration has to be ended when the first CP monitor interval record (domain 1 record B) past duration end occurs, because that's when CP collects the sample data. If monitor samples are taken at 2 minute intervals, and you specified at 15 minute duration, the EDF will end up with a 16 minute duration.

# Appendix C: Speeding up CP3KVMXT:

This section applies both to realtime MONDCSS input and saved monitor data files, but it is much more critical for realtime input because the connection to the monitor ends if CP3KVMXT can't keep up with the monitor. When processing realtime monitor input, CP3KVMXT, after reading each set of records, replies to the monitor service that it has read them, so that the monitor service can reuse that space when all of the connected users have responded. If it does not reply by the time the monitor service wants to reuse those pages, the monitor takes the pages and issues an HCPMOV6274I error message. The CMS Pipeline connection to the monitor ends the connection when this happens, issuing the FPLSMG313E error message.

- 1. Restrict what the monitor is enabled for.
  - Unless a performance monitor is using it for some specific purpose, the scheduler and seeks domains should \*not\* be enabled. CP3KVMXT does not use these records. CP Q MONITOR and you should see the following both for event handling and sampling:

SCHEDULER DOMAIN DISABLED SEEKS DOMAIN DISABLED

Enable the monitor only for DASD class I/O:

CP MONITOR SAMPLE ENABLE I/O CLASS DASD

- Even better, enable only a specified device address range. Online but inactive dasd still gets sampled every minute, and even for offline dasd, configuration records are built and read for all devices in the IOCDS. These are all of the "Reading monitor record 10000 ... D1 system configuration" records that you see at the beginning of a CP3KVMXT run.
- Ensure that the MONDCSS segment is the right size for your system. The default size
  of 3MB may not be big enough, especially for guest-hosting systems with lots of
  DASD. The smaller it is, the more quickly it has to round-robin and reuse the space,
  and the more quickly CP3KVMXT has to process it. Follow the guidelines for sizing
  MONDCSS in the z/VM Performance Guide on http://www.vm.ibm.com/library/
- 3. If your site has the Rexx compiler (REXXD EXEC is the compiler), try renaming and compiling BUILDREC REXX. The compiled BUILDREC must have a filetype of REXX in order to execute. It won't make any difference to compile CP3KVMXT, because it is mainly a front end and does not execute much code.
- 4. If you see any HCPMOV6274I messages, look carefully at those messages and note whether the problem occurred with "event" or "sample" data. Increase the size and limit of the config on the CP Monitor command for "event" or "sample" so that the records are retained a little longer.
- 5. Consider increasing the CP Monitor interval size. This will reduce the sampling frequency, and thereby reduce the amount of data collected.

# **Appendix D: EDFI Field Descriptions**

The EDF file is a fixed block file with a record length of 80, with very restrictive formatting requirements. The z/OS equivalent field is provided as a matter of interest. Some fields are exactly the same in z/OS and z/VM (the LPAR related fields, for instance, are provided by the underlying PR/SM microcode). Others are similar in intent but not necessarily measuring the same thing (for instance, most workload related fields).

Table 1: HEAD macro – header information

| Head   | Header<br>Section                | Type<br>(length) | Domain /<br>Rec | VM Source<br>Fieldname | MVS<br>equivalent |
|--------|----------------------------------|------------------|-----------------|------------------------|-------------------|
| ENT    | Enterprise<br>Name               | char(50)         | -               | User                   | User              |
| Source | Version which produced this file | Char             | -               | generated              |                   |
|        |                                  |                  |                 |                        |                   |

Table 2: CEC macro – information about this mainframe

| CEC     | CEC Section                          | Type<br>(length) | Domain<br>/ Rec | VM Source<br>Fieldname       | MVS<br>equivalent |
|---------|--------------------------------------|------------------|-----------------|------------------------------|-------------------|
| CECID   | CEC Identifier                       | Char             | -               | User                         | User              |
| SUPVR   | Supervisor                           | Char             | -               | generated                    |                   |
| CPUMOD  | CPU Model                            | Char             | D1R4            | MTRSYS_SYSMTYPE, user prompt | SMF70MOD          |
|         |                                      |                  |                 | user prompt                  | SMF70VER          |
| VC      | Version Code                         | Char             | D1R5            | MTRPRP_PFXIDVER              | SMF70VER          |
| PR      | CP + IFL + ICF                       | Number           | D0R17           | SYTCUM_LCUPCPCT              | SMF70BNP          |
| SR      | CPU serial #                         | Number           | D1R5            | MTRPRP_PFXIDSER              | SMF70SER          |
| PRV     | Only if PR changes                   | Vector           | D0R17           | SYTCUM_LCUPCPCT              | SMF70BNP          |
| CPV     | Traditional engines                  | Vector           | D0R19           | SYTSYG_CPUCFGCT              |                   |
| IFLV    | IFL engines                          | Vector           | derived         | PRV – CPV                    |                   |
| ICFV    | Coupling<br>Facility                 | Vector           | n/a             | Merge in from MVS<br>EDF     |                   |
| CPUMODV | CPU Model                            | Multiple         | D1R4            | MTRSYS_SYSMTYPE,             | SMF70MOD          |
|         | Names                                | text<br>strings  |                 | user prompt                  | SMF70VER          |
| CMIND   | Index of<br>current Vector<br>CPC in | Vector           |                 |                              |                   |
|         | CPUMODV                              |                  |                 |                              |                   |

Table 3: SYS information about this z/VM image

| SYS      | System Image                  | Type<br>(length) | Domain<br>/ Rec | VM Source<br>Fieldname      | MVS<br>equivalent            |
|----------|-------------------------------|------------------|-----------------|-----------------------------|------------------------------|
| SYSID    | System ID                     | Char             | D1R4            | MTRSYS_SYSTMID              | SMF70SID                     |
| SCP      | SCP                           | Char             | D1R4            | MTRSYS_HCPCPEPP             | SMF70MVS                     |
| VERSION  | SCP level                     | Char             | D1R4            | MTRSYS_HCPCPEID             | SMF70RLS                     |
| NSAMPS   | Number of samples             | Number           | -               | generated                   |                              |
| WC       | Wait Complete                 | 1 or 0           | D0R16           | SYTCUP_LCUCWCPL             | SMF70VPF<br>SMF70WSA         |
| BIT      | 64 bit mode indicator         | 1                | D1R4            | MTRSYS_CALESAME             | SMF70EME                     |
| RMFINTL  | CP monitor interval           | Number<br>(min)  | D1R9            | MTRSPR_INTERVAL             |                              |
| GMTOF    | offset GMT                    | +/-<br>hh:mm     | D1R4            | MTRSYS_SYSZONE              |                              |
| CS       | LPAR defined CS               | МВ               | D1R7            | MTRMEM_RSAGSTOR             | SMF71TFC<br>+SMF71FIN        |
| ES       | LPAR defined<br>ES            | МВ               | D1R17           | MTRXSG_SYSXTSIZ             | SMF71OLE                     |
| SCPCS    | Total Resident<br>Nucleus     | МВ               | D1R7            | MTRMEM_HCPMM4               | SMF71FIN+<br>ASR+ALP+<br>AVP |
| CSAVAILV | available frames<br>below 2GB | Vector<br>(MB)   | D0R3            | SYTRSG_RSAAVAIL             | SMF71TFC<br>+SMF71FIN        |
| ESAVAILV | available frames above 2GB    | Vector<br>(MB)   | D0R3            | SYTRSG_RSA2GAV2             | SMF71TFC<br>+SMF71FIN        |
| PGTOES   | Total pages to ES             | Vector           | D0R5            | SYTXSP_PFXPGIN +<br>PLSPGIN | SMF71PES                     |
| PGFROMES | Pages from ES                 | Vector           | D0R5            | SYTXSP_PLSPGOUT             | SMF71RES                     |
| PAGEV    | Page                          | Vector           | D0R1            | SYTSYP_PLSIOPR +            | SMF75SIO                     |

|          | Operations                                  |                |       | PLSIOPW                              |                        |
|----------|---------------------------------------------|----------------|-------|--------------------------------------|------------------------|
| DPA_LOV  | Pageable Area <2GB                          | Vector<br>(MB) | D0R3  | SYTRSG_RSAPGABL -<br>SYTRSG_RSANONPG |                        |
| DPA_HIV  | Pageable Area >2GB                          | Vector<br>(MB) | D0R3  | SYTRSG_RSALGFRM                      |                        |
| DASDIOV  | Dasd SSCH rate                              | Vector         | D1R6  | MTRDEV_RDEVCLAS,                     | SMF74SSC               |
|          | rate                                        |                | D6R3  | IODDEV_SCMSSCH                       |                        |
| LPARNO   | index of this<br>sysid in the<br>LPAR array | Number         | D0R16 | SYTCUP_CALPTIS                       | SMF70PTN               |
| LPAR     | Partition names                             | Vector         | D0R16 | SYTCUP_LCUPNAME                      | SMF70LPM               |
| LPPRCn   | avg # CPs this partition                    | Vector         | D0R16 | SYTCUP_LCUPCPCT                      | SMF70ONT               |
| LPPCTMn  | seconds of CPU<br>time this<br>partition    | Vector         | D0R16 | SYTCUP_LCUCACTM                      | SMF70PDT               |
| LPPRIn   | avg # ICFs this partition                   | Vector         | D0R16 | SYTCUP_LCUPCPCT                      | SMF70ONT               |
| LPPITMn  | seconds of ICF<br>time this<br>partition    | Vector         | D0R16 | SYTCUP_LCUCACTM                      | SMF70PDT               |
| LPPRLn   | avg # IFLs this partition                   | Vector         | D0R16 | SYTCUP_LCUPCPCT                      | SMF70ONT               |
| LPPLTMn  | seconds of IFL<br>time this<br>partition    | Vector         | D0R16 | SYTCUP_LCUCACTM                      | SMF70PDT               |
| LPWGTn   | avg LPAR wgts this partition                | Vector         | D0R16 | SYTCUP_LCUCWGHT                      | SMF70MIS,<br>SMF70BPS, |
|          |                                             |                |       |                                      | SMF70MAS               |
| LPCAPn   | is partition capped? (1 or 0)               | Vector         | D0R16 | SYTCUP_LCUCCAPP                      | SMF70VPF,<br>SMF70CAP  |
| CECUTILV | Utilization for the image                   | Vector         | D0R16 | SYTCUP_LCUCACTM                      | SMFWAT,<br>SMF70PDT    |

**Table 4: SAMP – interval timestamps** 

| SAMP  | System<br>Samples   | Type<br>(length) | Domai<br>n /<br>Rec | VM Source<br>Fieldname   | MVS<br>equivalent |
|-------|---------------------|------------------|---------------------|--------------------------|-------------------|
| DUR   | Duration<br>(hh:mm) | Char             | -                   | User                     | User              |
| SIO   | Sample I/O<br>Rate  | num              | D0R1                | SYTSYP_PLSCTSS           |                   |
| SPAGE | Sample Page<br>Rate | num              | D0R1                | SYTSYP_PLSPIOPR<br>+IOPW |                   |

Table 5: WORK - user/workload group samples

| WORK   | Workload<br>Samples                      | Type<br>(length) | Domain<br>/ Rec | VM Source<br>Fieldname       | MVS<br>equivalent                  |
|--------|------------------------------------------|------------------|-----------------|------------------------------|------------------------------------|
| WDESC  | Description                              | Char             | -               | from UCLASS file             | user parm                          |
| WCPUTM | Wkld CPU<br>seconds                      | vector           | D4R3            | USEACT_VMDTTIME              | SMF72CTS+<br>SMF72STS+<br>R723Cnnn |
| VSTORV | Virtual Storage<br>MB                    | Vector           | D4R3            | USEACT_ASCDEFSZ              | n/a                                |
| WCSV   | resident pages<br><2GB                   | vector           | D4R3            | USEACT_VMDCTPVR              | SMF72FT1,2                         |
| WESV   | resident pages >2GB                      | Vector           | D4R3            | USEACT_VMDCTPVR              | SMF72ER1,2                         |
| WSSV   | Projected<br>working set<br>size (pages) | Vector           | D4R3            | USEACT_VMDWSSPR              | n/a                                |
| WPAGEV | Wkld Paging                              | Vector           | D4R3            | USEACT_CALCPPGR<br>+CALCPPGW | SMF72PIN<br>+R723CPIN              |
| WIOV   | SSCH count                               | vector           | calc            | IODDEV_SCMSSCH               | SMF72IRC<br>+R723CIRC              |
| WEXCPV | Wkld Dasd IO<br>Requests                 | Vector           | D4R3            | USEACT_VMDVDSCT              | SMF72ITS<br>+R723CIOC              |

Table 6: BCU dasd i/o information

| BCU          | Basic<br>Configurable<br>Unit for DASD        | Type<br>(length) | Domain<br>/ Rec | VM Source<br>Fieldname                  | MVS<br>equivalen<br>t         |
|--------------|-----------------------------------------------|------------------|-----------------|-----------------------------------------|-------------------------------|
| BCUID        | BCU<br>Identification                         | char             | D6R4            | IODCAD_CALDATA                          | User Parm                     |
| CTYPE        | CU type                                       | char             | D1R6            | MTRDEV_RDEVCUID,<br>MTRDEV_RDEVCUM<br>N | User<br>Parm/<br>SMF74CU      |
| BCUDASD1     | Dasd type<br>(online devices<br>only)         | char             | D1R6            | MTRDEV_RDEVDVID                         | User<br>Parm/<br>SMF74DE<br>V |
| BCUDASD<br>N | # units this type<br>(online devices<br>only) | num              | D6R3            | counted                                 | computed                      |
| CACHE        | Available cache                               | num (MB)         | D6R4            | device hardware                         | UserParm/<br>CSCONF           |
| NVS          | Non-volatile storage                          | num (MB)         | D6R4            | device hardware                         | UserParm/<br>CSCONF           |
| NOAD         | # addresses<br>under this BCU                 | num              | D6R3            | counted                                 | From BCU<br>MAP               |
| BCUIO        | Total I/O Rate                                | num4             | D6R3            | IODDEV_SCMSSCH                          | SMF74SS<br>C                  |
| BCURESP      | Average<br>Response Time                      | num              |                 | computed                                | computed                      |
| BCUCONN      | Average<br>Connect Time                       | num              | D6R3            | IODDEV_SCMCNTIM                         | SMF74CN<br>N                  |
| BCUDISC      | Average<br>Disconnect Time                    | num              | D6R3            | IODDEV_SCMDDTIM                         | SMF74DI<br>S                  |
| BCUPEND      | Average Pend<br>Time                          | num              | D6R3            | IODDEV_SCMFPTIM                         | SMF74PE<br>N                  |
| BCUQUE       | Average IOS<br>Queue Time                     | num              | D6R3            | IODDEV_HFCTIO                           | SMF74QU<br>E                  |

\_

<sup>&</sup>lt;sup>4</sup>Time fields in the BCU are in seconds.

| BCUSKEW      | Maximum device busy to average                     | num          |      | computed        | computed                    |
|--------------|----------------------------------------------------|--------------|------|-----------------|-----------------------------|
| BCUR         | Read/Write<br>Ratio5                               | num          | D6R4 | computed        | CRR:"Tot al (Cache)         |
|              |                                                    |              |      |                 | R/W<br>Ratio"               |
| BCUH         | Ratio: Read<br>Hits6 / All Reads                   | 0< num<br><1 | D6R4 | IODCAD_CALDATA  | CRR:"Tot<br>al Read<br>H/R" |
| BCUW         | Ratio: Fast<br>Write7 Hits / All<br>Writes         | 0< num<br><1 | D6R4 | IODCAD_CALDATA  | CRR:"Tot<br>al F/W<br>H/R"  |
| BCUG         | Ratio:<br>Sequential<br>DASD to Cache<br>/ All I/O |              |      |                 | CRR:<br>"DASD to<br>Cache   |
|              | / All I/O                                          | 0< num       | D6R4 | IODCAD_CALDATA  | Transfers - Sequential      |
|              |                                                    |              |      |                 | divided by<br>"Total I/O    |
|              |                                                    |              |      |                 | Requests"                   |
| BCUIOV       | I/O Rate per sample.                               | vector       | D6R3 | IODDEV_SCMSSCH  | SMF74SS<br>C                |
| BCURESP<br>V | Avg Response<br>Time per<br>sample                 | vector       | D6R3 | computed        | computed                    |
| BCUCONN<br>V | Avg Connect<br>Time per sample                     | vector       | D6R3 | IODDEV_SCMCNTIM | SMF74CN<br>N                |
| BCUDISCV     | Avg Disconnect<br>Time per sample                  | vector       | D6R3 | IODDEV_SCMDDTIM | SMF74DI<br>S                |

\_

<sup>&</sup>lt;sup>5</sup>BCU time fields include all online devices under that BCU, whether they are cached or not.

<sup>&</sup>lt;sup>6</sup>Cache Reads include Search/Read requests for Normal, Sequential, and Fast Write I/Os

<sup>&</sup>lt;sup>7</sup>Cache Writes include Write requests for Normal, Sequential, and Fast Write I/Os

| Avg Pend Time                               |                                                                                                    |                                                                                                    |                                                                                                    |                                                                                                    |
|---------------------------------------------|----------------------------------------------------------------------------------------------------|----------------------------------------------------------------------------------------------------|----------------------------------------------------------------------------------------------------|----------------------------------------------------------------------------------------------------|
| per sample                                  | vector                                                                                                    | D6R3                                                                                                    | IODDEV_SCMFPTIM                                                                                                    | SMF74PE<br>N                                                                                                    |
| Avg IOS Queue<br>Time per sample            | vector                                                                                                    | D6R3                                                                                                    | IODDEV_HFCTIO                                                                                                    | SMF74QU<br>E                                                                                                    |
| Read Write<br>Ratio per<br>sample           | vector                                                                                                    | D6R4                                                                                                    | computed                                                                                                    | CRR:"Tot<br>al (Cache)<br>R/W<br>Ratio"                                                                                                    |
| Read Hit Ratio per sample                   | vector                                                                                                    | D6R4                                                                                                    | IODCAD_CALDATA                                                                                                    | CRR:"Tot<br>al Read<br>H/R"                                                                                                    |
| Fast Write Hit Ratio per sample             | vector                                                                                                    | D6R4                                                                                                    | IODCAD_CALDATA                                                                                                    | CRR:"Tot<br>al F/W<br>H/R"                                                                                                    |
| Sequential<br>Stage<br>Ratio per<br>sample. | vector                                                                                                    | D6R4                                                                                                    | IODCAD_CALDATA                                                                                                    | CRR: "DASD to Cache Transfers - Sequential " divided by "Total I/O Requests"                                                                                                    |
|                                             | Avg IOS Queue Time per sample  Read Write Ratio per sample  Read Hit Ratio per sample  Fast Write Hit Ratio per sample  Sequential Stage Ratio per | Avg IOS Queue Time per sample  Read Write Ratio per sample  Read Hit Ratio per sample  Fast Write Hit Ratio per sample  Sequential Stage Ratio per | Avg IOS Queue Time per sample  Read Write Ratio per sample  Read Hit Ratio per sample  Fast Write Hit Ratio per sample  Sequential Stage Ratio per | Avg IOS Queue Time per sample  Read Write Ratio per sample  Read Hit Ratio per sample  Fast Write Hit Vector  Sequential Stage Ratio per  Ratio per  Read Hit Ratio Per sample  Vector  D6R4  IODCAD_CALDATA  IODCAD_CALDATA  IODCAD_CALDATA  IODCAD_CALDATA  IODCAD_CALDATA  IODCAD_CALDATA  IODCAD_CALDATA |

Table 7: BCU Path information

| PATH   | BCU Path<br>Data | Type<br>(length)                 | Domain /<br>Rec | VM Source<br>Fieldname                      | MVS<br>equivalent |
|--------|------------------|----------------------------------|-----------------|---------------------------------------------|-------------------|
| PID    | Path ID          | Char chpid                       | D6R3            | IODDEV_RDEVLPM                              | User              |
| PTYPE  | Channel<br>Type  | P parallel<br>E ESCON<br>F FICON |                 | class B CP command<br>Q CHPID chpid<br>TYPE | SMF73ACR          |
| PBUSYV | Path Busy        | vector                           | D0R9            | SYTCPC_HFCHBUSY                             | SMF73BSY          |

**Table 8: Actuator information** 

| ACT  | Actuator Data                         | Type<br>(length) | Domai<br>n / Rec | VM Source<br>Fieldname              | MVS equivalent          |
|------|---------------------------------------|------------------|------------------|-------------------------------------|-------------------------|
| SID  | Subchannel ID                         | num (hex)        | D6R3             | IODDEV_RDEVLPM                      | User                    |
| V    | Volser8                               | Char             | D6R3             | IODDEV_RDEVSER                      | SMF74SER                |
| Α    | Address                               | num (hex)        | D1R6             | MTRDEV_RDEVDEV                      | SMF74NUM                |
| Т    | DASD Type                             | char             | D1R6             | MTRDEV_RDEVCUID,<br>MTRDEV_RDEVCUMN | SMF74DEV                |
| R    | I/O Rate                              | num              | D6R3             | IODDEV_SCMSSCH                      | SMF74SSC                |
| SDS  | standard<br>deviation for<br>service  | num              | D6R3             | computed                            | computed                |
| Q    | IOSQ                                  | num              | D6R3             | IODDEV_HFCTIO                       | computed                |
| Р    | Pend Time                             | num              | D6R3             | IODDEV_RDEVFPTIM                    | SMF74PEN                |
| D    | Disconnect<br>Time                    | num              | D6R3             | IODDEV_RDEVDDTIM                    | SMF74DIS                |
| С    | Connect Time                          | num              | D6R3             | IODDEV_RDEVCNTIM                    | SMF74CNN                |
| DS   | Minidisks<br>Defined                  | num              | D6R3             | IODDEV_RDEVLCNT                     | SMF74NDA                |
| SDR  | standard<br>deviation for<br>response | num              | D6R3             | computed                            | computed                |
| RWR  | Read Write<br>Ratio                   | num              | D6R3             | computed                            | CRR:"Total<br>(Cache)   |
|      |                                       |                  |                  |                                     | R/W Ratio"              |
| RDHT | Read Hits / All<br>Reads              | num              | D6R4             | IODCAD_CALDATA                      | CRR:"Total<br>Read H/R" |
| FWHT | Fast Write Hits /<br>All Writes       | num              | D6R4             | IODCAD_CALDATA                      | CRR:"Total<br>F/W H/R"  |
| SQST | Sequential                            | num              | D6R4             | IODCAD_CALDATA                      | CRR:                    |

\_\_

<sup>&</sup>lt;sup>8</sup>Volser is not unique, since a device attached to a guest may have any volser (or null).

| G  | DASD to Cache<br>/ All I/O |                                                       |      |                | DASD to Cache Transfers - Sequential divided by Total I/O Requests     |
|----|----------------------------|-------------------------------------------------------|------|----------------|------------------------------------------------------------------------|
| PC | Percent<br>Cacheable       | num                                                   | D6R3 | IODCAD_CALDATA | CRR: Total<br>Cacheable<br>I/Os<br>divided by<br>Total I/O<br>Requests |
| ST | Actuator Status            | N -<br>Caching<br>Activiated,<br>DASD FW<br>Allowed,  | D6R4 | IODCAD_CALDATA | CRR: "Device Status".                                                  |
|    |                            | D -<br>Caching<br>Deactivatd<br>DASD FW<br>Deactivatd |      |                |                                                                        |
|    |                            | C -<br>Caching<br>Activated,<br>DASD FW<br>Deactivatd |      |                |                                                                        |
|    |                            | F -<br>Caching<br>Deactivatd<br>DASD FW<br>Allowed    |      |                |                                                                        |

# **Appendix E: Resources**

#### Websites:

#### **IBM VM Download Packages**

http://www.vm.ibm.com/download/packages/

# How to download a VMARC type package from VM Downloads

http://www.vm.ibm.com/download/#downvmarc

#### IBM WSC - Capacity Planning Support Tools menu

IBM Internal: http://w3.ibm.com/support/americas/wsc/cpsproducts.html

IBM BP: http://partners.boulder.ibm.com/src/atsmastr.nsf/WebIndex/PRS1762

#### **Publications:**

The CP3KVMXT user's guide (that you are reading right now) can be found at: <a href="mailto:ttp://ftp.software.ibm.com/software/mktsupport/techdocs/cp2kvmxt\_ug.pdf">ttp://ftp.software.ibm.com/software/mktsupport/techdocs/cp2kvmxt\_ug.pdf</a>

z/VM Internet Library http://www.vm.ibm.com/library/

VMPRF V1R2.2 User's Guide and Reference <a href="http://www.vm.ibm.com/pubs/pdf/fpra1a04.pdf">http://www.vm.ibm.com/pubs/pdf/fpra1a04.pdf</a>

z/VM V4R3: CP Command and Utility Reference <a href="http://www.vm.ibm.com/pubs/pdf/hcsg0a00.pdf">http://www.vm.ibm.com/pubs/pdf/hcsg0a00.pdf</a>

#### **Contacts:**

For questions and general support: Bernice Riley

Internet email address: cpstools@us.ibm.com

Normal US business hours (EST): 301-240-2645

For technical issues: Gretchen Frye

Internet email address: <a href="mailto:frye@us.ibm.com">frye@us.ibm.com</a>

IBM VM address: frye at wscvm

Note: Gretchen's VM address is for debug files and data ONLY. If sending data through email, please VMARC or PKZIP it first.

Return to the top